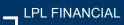

## Account View My Documents

## **User Guide Supplement**

**My Documents**, within Account View, is your online vault for documents you would like to share with your financial advisor who assists you with your investment decisions. You can use **My Documents** for documents like a 401k statement from your company, a summary document for bank statements, real estate planning documents or even a copy of your driver's license or passport.

With **My Documents**, you can trust that these documents are kept private and confidential, and are held securely in Account View. The following pages are instructions for how to use **My Documents** to upload and access documents.

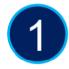

On the home page of Account View, select the My Documents tab

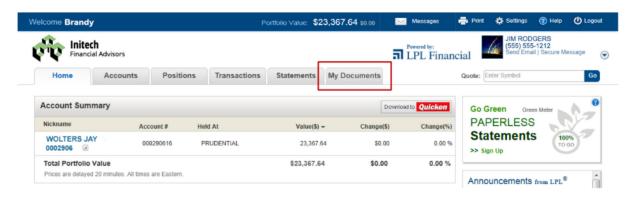

In **My Documents**, you can upload documents via the **Upload Document** link
You can view the uploaded documents by selecting **View**, found under the **Action** column

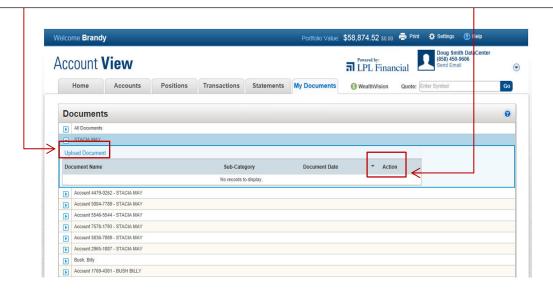

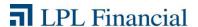

2

To upload a document, select Upload Document

The area expands and you can now **Select the Document** you wish to upload Select the Browse button

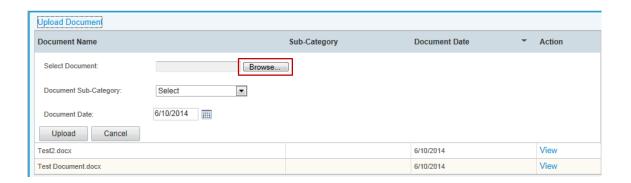

3

Navigate to the file folders on your computer to find the file you wish to upload Highlight the file and select **Open** to upload to **My Documents** 

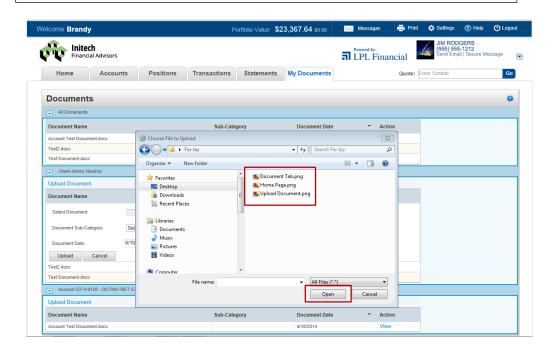

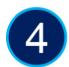

## Select Upload to store the document in My Documents

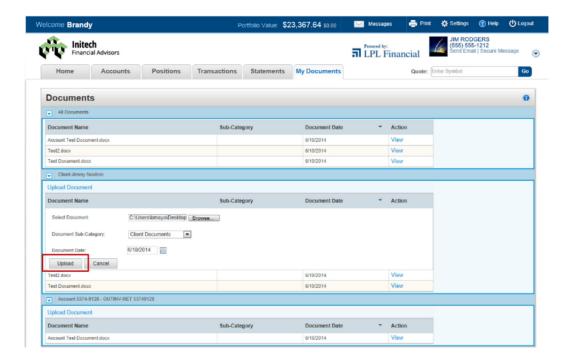

5

Once the file upload has completed, the **Upload Successful** prompt will appear To view the document, select **View** 

If you wish to delete the document from **My Documents**, please contact your Financial Advisor

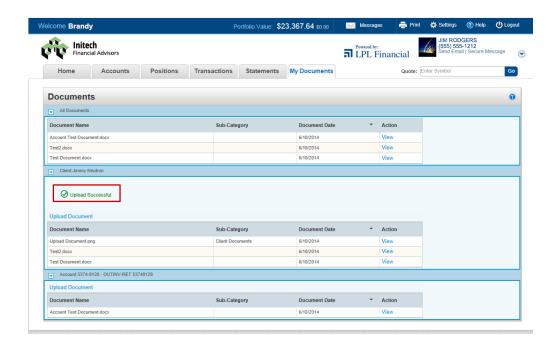